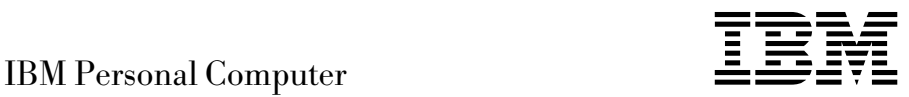

# Vooraf geïnstalleerde software Windows 98, toepassingen en ondersteunende software

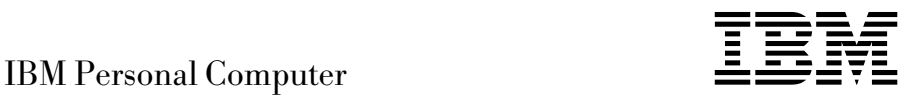

# Vooraf geïnstalleerde software Windows 98, toepassingen en ondersteunende software

#### **Opmerking**

Lees eerst "De licentie-overeenkomst bekijken" op pagina 8 en Bijlage A, "Kennisgevingen" op pagina 27.

#### **Derde uitgave (juni 1999)**

Deze publicatie is een vertaling van de Engelstalige publicatie *About Your Software Windows 98, Applications, and Support Software*, onderdeelnummer 00N5981.

De informatie in deze publicatie is onderhevig aan wijzigingen. Wijzigingen zullen in nieuwe uitgaven van deze publicatie worden opgenomen.

Voor technische informatie en het aanvragen van publicaties kunt u zich wenden tot uw IBM-leverancier of IBM Nederland N.V.

 Copyright IBM Corporation 1998, 1999 Copyright IBM Nederland N.V. 1999

## **Inhoudsopgave**

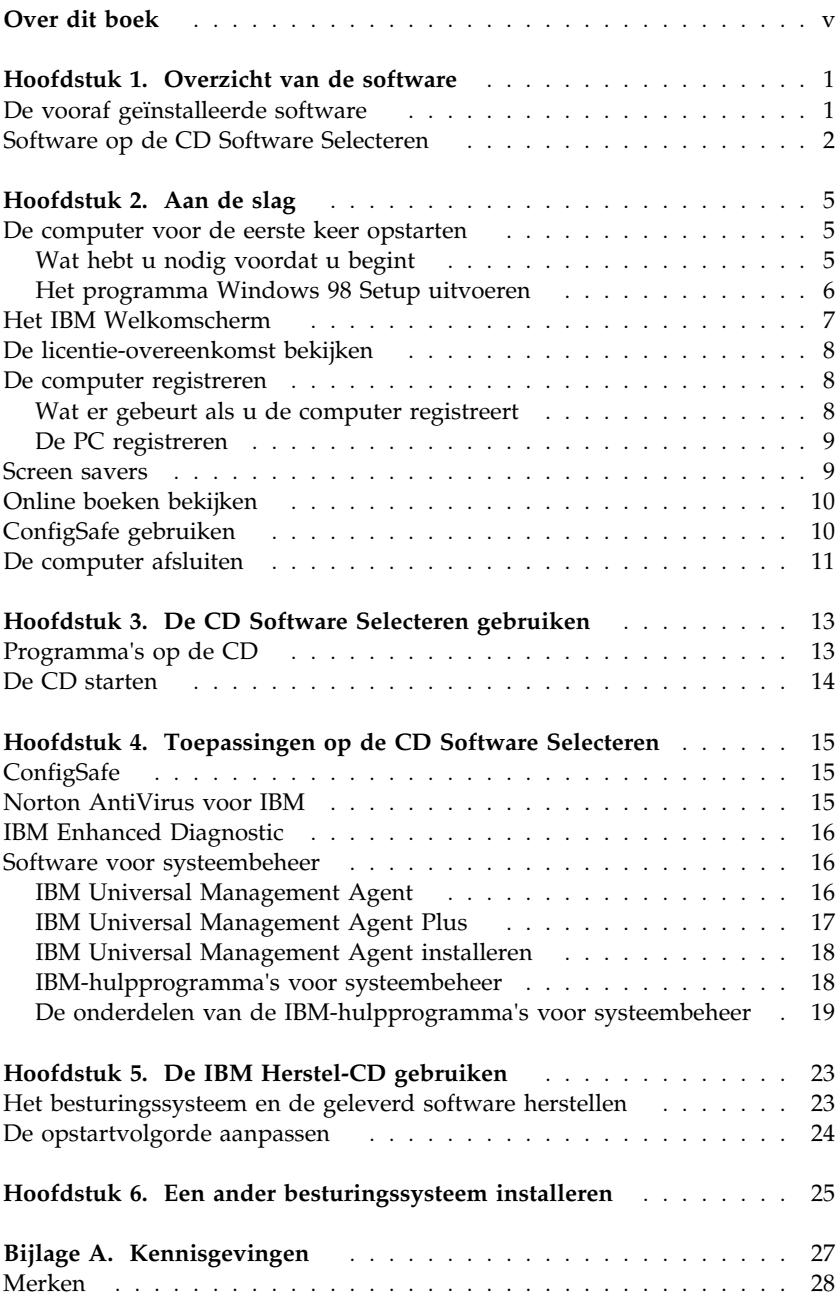

## **Over dit boek**

*De informatie in dit boek vormt een aanvulling op de andere publicaties die bij de computer worden geleverd. Bewaar dit boek bij de andere publicaties; u kunt het later nog nodig hebben.*

Dit boek bevat algemene informatie over de vooraf geïnstalleerde software en de overige software die bij uw computer wordt geleverd.

Het boek is als volgt opgebouwd:

- Hoofdstuk 1, "Overzicht van de software" op pagina 1, bevat een overzicht van de software die bij uw computer wordt geleverd.
- Hoofdstuk 2, "Aan de slag" op pagina 5, bevat informatie om u vertrouwd te maken met de computer en u op weg te helpen met een aantal voorzieningen in de software.
- Hoofdstuk 3, "De CD Software Selecteren gebruiken" op pagina 13, bevat informatie over het (opnieuw) installeren van de software die op de CD *Software Selecteren* staat.
- Hoofdstuk 4, "Toepassingen op de CD Software Selecteren" op pagina 15, bevat informatie over de extra software die bij de computer wordt geleverd.
- Hoofdstuk 5, "De IBM Herstel-CD gebruiken" op pagina 23, bevat informatie over het gebruik van de *Herstel-CD*, waarmee u het besturingssysteem en andere vooraf geïnstalleerde software kunt herstellen.
- Hoofdstuk 6, "Een ander besturingssysteem installeren" op pagina 25, bevat informatie over de installatie van andere besturingssystemen en ondersteunende software.
- Bijlage A, "Kennisgevingen" op pagina 27, bevat kennisgevingen en informatie over merken.

## **Hoofdstuk 1. Overzicht van de software**

De computer wordt geleverd met Microsoft<sup>®</sup> Windows® 98<sup>1</sup> plus toepassingsprogramma's, diagnoseprogramma's en stuurprogramma's. Sommige van deze programma's zijn *vooraf geïnstalleerd,* andere staan op de CD *Software Selecteren* en kunnen probleemloos door uzelf worden geïnstalleerd.

#### **Belangrijk:**

De software, met uitzondering van Microsoft Windows 98, wordt geleverd onder de voorwaarden van de IBM Internationale licentie-overeenkomst voor niet-gegarandeerde programma's. Door de computer te gebruiken, stemt u in met deze licentie-overeenkomst. Hoe u deze licentie-overeenkomst kunt bekijken, leest u in "De licentie-overeenkomst bekijken" op pagina 8 in dit boek.

## **De vooraf geïnstalleerde software**

Naast Windows 98 is ook de volgende software vooraf geïnstalleerd:

- Stuurprogramma's voor de geïnstalleerde voorzieningen.
- ConfigSafe, een programma waarmee u het systeem eenvoudig kunt herstellen als het bureaublad beschadigd of onbruikbaar is of niet kan worden gestart.
- Het IBM Welkomscherm. Dit is een centrale locatie waarvandaan u de computer kunt registreren, de tijd en datum op uw computer kunt instellen, een printer kunt installeren, online boeken kunt lezen en de licentie-overeenkomst en garantiebepalingen kunt bekijken. Hier kunt u ook de CD *Software Selecteren* starten. Tenslotte kunt u hier informatie vinden over IBM-producten en technische ondersteuning.
- Microsoft Office Small Business Edition (SBE). Deze software is bij sommige modellen vooraf geïnstalleerd.
- Als uw computer is geleverd met Microsoft Office SBE beschikt u ook over Internet Explorer 4.0. Computers met Microsoft Office 2000 worden geleverd met Internet Explorer 5.0a. Met deze toepassing kunt u gemakkelijk navigeren en informatie zoeken op het intranet van uw bedrijf of op Internet.

<sup>1</sup> Het Microsoft Certificaat van Echtheid is uw garantie dat de Windows 98 software op uw computer gelicentieerd is door Microsoft Corporation.

Aanvullende informatie over de vooraf geïnstalleerde software kunt u vinden in Hoofdstuk 2, "Aan de slag" op pagina 5.

#### **Belangrijk:**

1. Van de vooraf geïnstalleerde software worden geen reservediskettes bij de computer geleverd. Wel wordt bij de computer de CD *Software Selecteren* geleverd, waarop de meeste vooraf geïnstalleerde software en stuurprogramma's staan.

Daarnaast vindt u het besturingssysteem Microsoft Windows 98 en de vooraf geïnstalleerde software op de *Herstel-CD* als reservekopie. Gebruik de *Herstel-CD* en de CD *Software Selecteren* als het noodzakelijk is het besturingssysteem of aanvullende software opnieuw te installeren. (Diskettes voor het besturingssysteem Windows 98 en de vooraf geïnstalleerde software zijn niet verkrijgbaar bij IBM.) Meer informatie over het opnieuw installeren van Windows 98 vindt u in Hoofdstuk 5, "De IBM Herstel-CD gebruiken" op pagina 23.

- 2. De stuurprogramma's en sommige andere programma's zijn ook beschikbaar via Internet op http://www.ibm.com/pc/us/files.html of via het IBM PC Bulletin Board System (BBS). De telefoonnummers voor het BBS vindt u in de paragraaf "Hulp, service en informatie" in het Handboek voor de gebruiker. Verder kunt u via Internet en het BBS bijgewerkte versies van stuurprogramma's en bestanden downloaden.
- 3. De vaste schijf bevat een partitie die is gepartioneerd met het bestandsysteem FAT (File Allocation Table). De C-partitie bevat Windows 98 en de andere vooraf geïnstalleerde software.

## **Software op de CD Software Selecteren**

Naast de door IBM vooraf geïnstalleerde software en stuurprogramma's kunt u aanvullende software vinden op de CD *Software Selecteren*. U bepaalt zelf welke programma's u installeert.

In de onderstaande lijst vindt u een aantal van de programma's die op de CD *Software Selecteren* staan. Houd u er rekening mee dat de software op de CD onderhevig is aan veranderingen en kan afwijken van de lijst. De CD *Software Selecteren* bevat software voor Windows NT Workstation 3.51 en 4.0, Windows 95 en Windows 98. Zie Hoofdstuk 3, "De CD Software Selecteren gebruiken" op pagina 13 voor nadere informatie over de CD *Software Selecteren*.

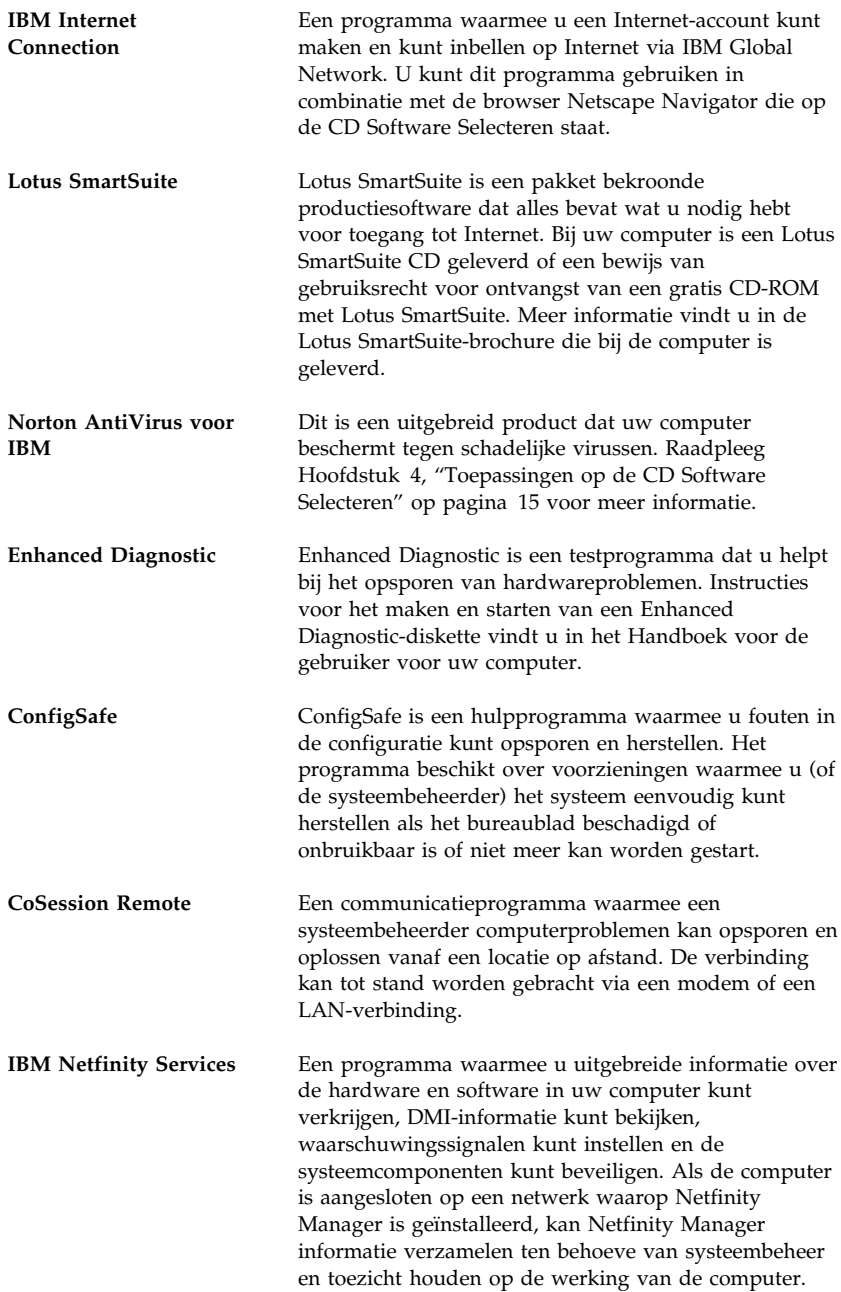

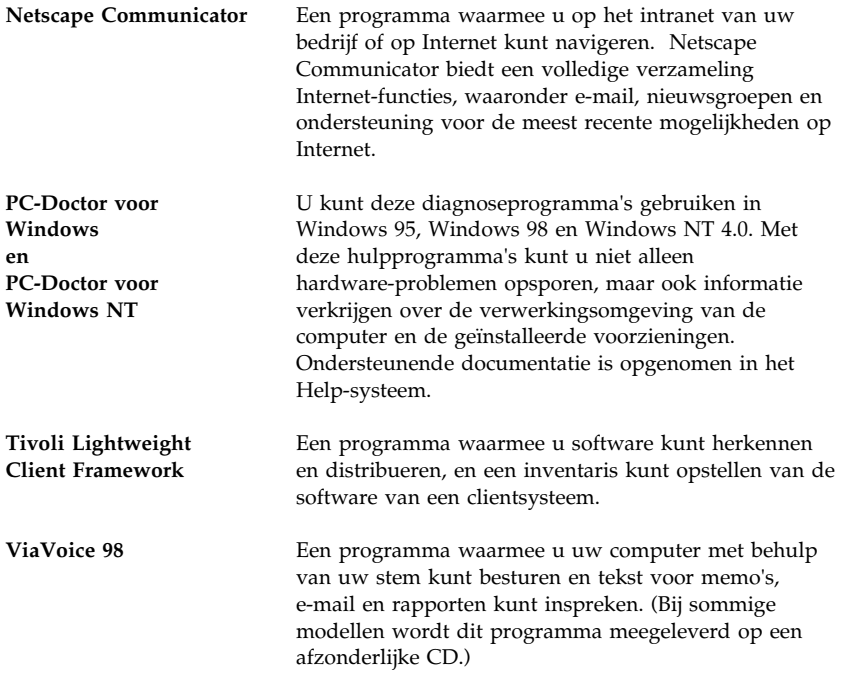

Sommige computermodellen worden geleverd met extra ondersteunende software: i.Share en RingCentral.

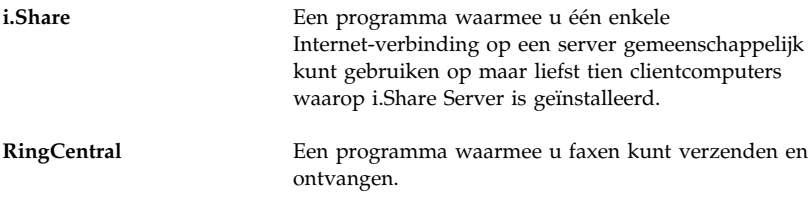

Niet alle software is voor alle besturingssystemen beschikbaar. Op de CD *Software Selecteren* kunt u zien welke programma's voor uw besturingssysteem beschikbaar zijn.

## **Hoofdstuk 2. Aan de slag**

De informatie in dit hoofdstuk helpt u vertrouwd te raken met de computer. U vindt uitleg over:

- Wat u nodig hebt voordat u de computer voor de eerste keer start en wat er daarna gebeurt.
- Hoe u:
	- Toegang kunt krijgen informatie via het IBM Welkomscherm en hoe u vanuit het Welkomscherm taken kunt uitvoeren.
	- De licentie-overeenkomst kunt bekijken
	- De computer met een online programma bij IBM kunt registreren en daardoor gratis screen savers kunt krijgen.
	- Online boeken kunt bekijken.
	- ConfigSafe kunt gebruiken.
	- Het systeem veilig kunt afsluiten.

### **De computer voor de eerste keer opstarten**

Voordat u toegang krijgt tot Windows 98 moet u de installatieprocedure van Windows 98 voltooien.

## **Wat hebt u nodig voordat u begint**

Voor het voltooien van de installatieprocedure van Windows 98 hebt u het volgende nodig:

- De handleiding voor Windows 98 die bij uw computer geleverd is, voor het geval u meer gedetailleerde informatie nodig hebt.
- Het Certificaat van Echtheid, dat aan het omslag van de handleiding voor Windows 98 is vastgehecht, voor het Product-ID.
- Netwerkgegevens (indien van toepassing) van uw netwerkbeheerder.
- Indien er een printer rechtstreeks op uw computer is aangesloten, het printermodel en de printerpoort.

## **Het programma Windows 98 Setup uitvoeren**

Als het Setup-programma nog niet is uitgevoerd, verschijnt dit als u de computer start. Het programma vraagt u een keuze te maken of de benodigde informatie te typen. Meer gedetailleerde informatie kunt u vinden in de handleiding bij Windows 98.

#### **Opmerkingen:**

- 1. Om de installatieprocedure te kunnen voltooien, moet u opgeven dat u de licentievoorwaarden van Windows 98 accepteert. Het programma vraagt u ook het Product-ID in te voeren. Dit nummer staat op het Certificaat van Echtheid. Het Certificaat van Echtheid is aan het omslag van de handleiding voor Windows 98 vastgehecht.
- 2. Nadat u de installatieprocedure hebt voltooid en het systeem opnieuw hebt gestart, wordt het bureaublad van Windows 98 weergegeven met het venster Welkom bij Windows 98. Dit venster bevat vijf opties:
	- Registreren: Klik op deze optie als u uw Windows 98-software wilt registreren bij Microsoft. (Hiervoor is een modem vereist.)
	- Internet: Klik op deze optie als u een Internet-verbinding wilt instellen.
	- Ontdek Windows 98: Klik op deze optie als u informatie wenst over:
		- Basiskennis computers
		- Overzicht Windows 98
		- Wat is er nieuw
		- Meer Windows 98-resources
	- Computeronderhoud: Klik op deze optie als u de instellingen van uw computer wilt aanpassen om de prestaties te verhogen of als u een onderhoudsschema voor uw computer wilt opstellen.
	- IBM Welkomscherm: Klik op deze optie als u gebruik wilt maken van de handige functies van het IBM Welkomscherm. Meer informatie vindt u in "Het IBM Welkomscherm" op pagina 7.
- 3. Maak zo snel mogelijk de diskette *IBM Enhanced Diagnostic*. (Hoe u deze diskette maakt, leest u in het Handboek voor de gebruiker bij de computer.)

## **Het IBM Welkomscherm**

Vanuit het IBM Welkomscherm kunt u de volgende taken uitvoeren:

- De IBM Internationale licentie-overeenkomst voor niet-gegarandeerde programma's bekijken
- De computer registreren.
- De CD *Software Selecteren* starten om aanvullende software te installeren (zie het overzicht in "Software op de CD Software Selecteren" op pagina 2). Zie ook Hoofdstuk 3, "De CD Software Selecteren gebruiken" op pagina 13.
- Systeemtaken en andere taken uitvoeren, zoals:
	- De tijd en datum instellen
	- Informatie verkrijgen over de inrichting van de werkplek.
- IBM Webpagina's bekijken met informatie over IBM-producten en technische ondersteuning. Hiervoor moet uw computer wel over een Internet-verbinding en een browser beschikken. Als uw computer niet beschikt over een Internet-verbinding, kunt u de verwijzingen volgen naar bepaalde webpagina's op uw vaste schijf.
- Online boeken bekijken, zoals:
	- *Understanding Your Personal Computer*
	- *Netfinity Services User's Guide*

U gaat als volgt naar het IBM Welkomscherm:

- 1. Dubbelklik op het pictogram **IBM Welkomscherm** op het bureaublad van Windows 98.
- 2. In het IBM Welkomscherm kunt u als volgt taken uitvoeren en informatie verkrijgen:
	- a. Klik op een van de categorieën links in het hoofdvenster:

 Welkom Uw hardware-installatie voltooien De systeemsoftware aanpassen Toegang krijgen tot nieuws, updates en service-informatie Online boeken bekijken.

Voor elke categorie wordt in het hoofdvenster informatie afgebeeld.

b. Blader in het hoofdvenster naar het onderwerp van uw keuze en klik erop. (Onderwerpen die kunnen worden geselecteerd, zijn geaccentueerd en onderstreept.) Volg de instructies op het scherm.

In dit hoofdstuk vindt u aanvullende informatie over de taken die u kunt uitvoeren in het IBM Welkomscherm. Meer informatie over het gebruik van de werkbalk van Microsoft Internet Explorer boven in het IBM Welkomscherm kunt u vinden in de handleiding bij Windows 98 en in de online Help-informatie.

## **De licentie-overeenkomst bekijken**

In het Welkomscherm dat deel uitmaakt van de vooraf geïnstalleerde software kunt u de IBM Internationale licentie-overeenkomst voor niet-gegarandeerde programma's bekijken. Door de computer te gebruiken stemt u in met deze licentie-overeenkomst. Om de licentie-overeenkomst te bekijken, doet u het volgende:

- 1. Klik op het bureaublad op **IBM Welkomscherm**.
- 2. Dubbelklik op **IBM Internationale licentie-overeenkomst voor niet-gegarandeerde programma's**.

Als de vooraf geïnstalleerde software zich niet meer op uw computer bevindt, kunt u de IBM boeken opnieuw installeren vanaf de CD *Software Selecteren*. U selecteert hiervoor de optie **IBM Hulpprogramma's installeren** uit de lijst met te installeren programma's. Raadpleeg Hoofdstuk 3, "De CD Software Selecteren gebruiken" op pagina 13 voor meer informatie.

## **De computer registreren**

Het registreren van uw computer kost slechts een paar minuten. Nadat u de registratieprocedure hebt voltooid, kunt u gebruik maken van de mogelijkheid een serie gratis screen savers voor Windows te installeren. (Meer informatie over registratie vindt u op pagina 6.)

## **Wat er gebeurt als u de computer registreert**

Als uw computer is geregistreerd, is IBM beter in staat service te verlenen. Na ontvangst worden uw registratiegegevens in een centrale database geplaatst zodat deze informatie toegankelijk is voor de technische dienst van IBM. Wanneer u technische ondersteuning nodig hebt, beschikken de technici dankzij uw registratiegegevens over alle benodigde informatie over uw computer. Hierdoor bespaart u tijd aan de telefoon. Bovendien worden uw opmerkingen over de computer bekeken door een speciaal team. Uw commentaar vormt de basis voor verbeteringen in de productlijn van IBM-computers.

## **De PC registreren**

U kunt uw computer registreren met het registratieprogramma. In het registratieprogramma geeft u uw naam, adres, telefoon- en faxnummer, e-mail adres en het type en serienummer van de computer op. Vervolgens zendt u de registratiegegevens op een van de volgende manieren naar IBM:

- Druk de informatie af en zend deze per post naar IBM.
- Als uw computer een modem heeft, kunt u de informatie ook rechtstreeks naar IBM zenden.

U registreert de computer als volgt:

- 1. Klik in het IBM Welkomscherm op **Uw hardware-installatie voltooien**. De bijbehorende informatie wordt afgebeeld. Op pagina 7 leest u waarmee u het IBM Welkomscherm opent.
- 2. Blader in het gedeelte IBM Productregistratie naar de optie **Uw computer registreren** en klik erop. Volg de instructies op het scherm.

U kunt uw computer ook via het Internet registreren, op http://www.ibm.com/pc/register.

#### **Screen savers**

Als u tijdens de registratieprocedure de screen savers hebt geïnstalleerd, kunt u de nieuwe screen savers als volgt gebruiken:

- 1. Klik op de knop **Start**.
- 2. Kies **Instellingen**.
- 3. Klik op **Configuratiescherm**.
- 4. Dubbelklik op **Beeldscherm**.
- 5. Klik op de tab **Schermbeveiliging**.
- 6. Klik op het menu Schermbeveiliging.
- 7. Klik op een van de screensavers om deze te selecteren.
- 8. Geef bij **Wacht** op na hoeveel minuten van inactiviteit de screen saver actief moet worden.
- 9. Klik op **OK**.

## **Online boeken bekijken**

U kunt als volgt online boeken openen en bekijken:

- 1. Klik in het IBM Welkomscherm op **Online boeken bekijken**.
- 2. Blader naar de naam van het boek dat u wilt bekijken en klik erop.

Sommige online boeken hebben een PDF-indeling (Portable Document Format). Om dergelijke boeken te kunnen bekijken, moet Adobe Acrobat Reader zijn geïnstalleerd. Voor hulp bij het installeren van Adobe Acrobat Reader voert u stap 1 hierboven uit en dubbelklikt u op **PDF-boeken** en **Adobe Acrobat Reader installeren**.

## **ConfigSafe gebruiken**

ConfigSafe is een geavanceerd programma voor het beheren en herstellen van configuraties. Het programma beschikt over voorzieningen waarmee u (of de systeembeheerder) het systeem eenvoudig kunt herstellen als de instellingen van uw bureaublad zijn beschadigd, waardoor u niet meer kunt werken.

De belangrijkste voorzieningen in het programma ConfigSafe zijn:

- Het programma is menugestuurd en beschikt over een grafische interface.
- ConfigSafe biedt de voorziening Snapshot waarmee gegevens van uw systeemconfiguratie regelmatig automatisch worden vastgelegd en opgeslagen. Het betreft hier de gegevens van uw systeembestanden, de configuratie van uw hardware, de versies van uw bestanden, de netwerkverbindingen en registerinformatie.
- Het programma beschikt over een voorziening waarmee u instellingen in de configuratie kunt herstellen, zodat u binnen een paar seconden eerdere instellingen of de fabrieksinstellingen kunt herstellen.
- Het programma biedt de voorziening UNDO die u kunt gebruiken om de wijzigingen ongedaan maken die u het laatst in uw configuratie hebt aangebracht. Hierdoor blijven eerdere instellingen behouden.
- Het programma beschikt over de voorziening SOS (een DOS-herstelprogramma) waarmee u uw systeem kunt herstellen als er problemen zijn met het bureaublad van Windows 98.
- Het programma spoort automatisch wijzigingen op die u, bewust of onbewust, hebt aangebracht in de basisconfiguratie van uw systeem.
- ConfigSafe beschikt over de voorziening REPORT die u kunt gebruiken om rapporten over wijzigingen die u hebt aangebracht in uw

configuratie, te genereren en vervolgens te bekijken of af te drukken. U kunt een lijst genereren met wijzigingen die u recent of vanaf het begin hebt aangebracht in de configuratie.

De rapporten kunnen van pas komen wanneer u problemen met uw systeem moet oplossen. U kunt de rapporten ook faxen naar de serviceafdeling.

- Het programma kan samenwerken met andere programma's, bijvoorbeeld CoSession Remote, waarmee een onderhoudstechnicus op afstand toegang krijgt tot uw systeem.
- Het programma verschaft de mogelijkheid tot het automatisch uitvoeren van bepaalde tijdrovende taken, zoals het maken van een reservekopie van de configuratie-instellingen of het verzamelen van gegevens.
- Met de muis kunt u de huidige systeeminstellingen eenvoudig vastleggen voordat u wijzigingen in de hardware of software aanbrengt. Op deze manier kunt u problemen die ontstaan zijn na het aanbrengen van wijzigingen op een snelle manier oplossen.
- Het programma kan worden afgestemd op specifieke taken.

ConfigSafe is van grote waarde bij het oplossen van problemen, met name problemen die optreden na de installatie van nieuwe software of een nieuwe kaart. Voordat u wijzigingen in de systeemconfiguratie aanbrengt, kunt u met ConfigSafe een opname maken van de bestaande configuratie. In geval van problemen kunt u dan de oude configuratie herstellen.

Als u een probleem niet zelf kunt oplossen, kunt u met behulp van ConfigSafe een overzicht maken van de meest recente wijzigingen in de configuratie. Daarna kunt u contact opnemen met de IBM Helplijn. De IBM-technicus kan aan de hand van de gegevens in het rapport u helpen de problemen op te lossen.

## **De computer afsluiten**

Om te voorkomen dat niet-opgeslagen gegevens verloren gaan of dat uw programma's worden beschadigd, moet u iedere keer als u de computer uitzet de afsluitprocedure uitvoeren.

U sluit het systeem als volgt af:

- 1. Sla alle gegevens op.
- 2. Sluit alle geopende toepassingen.
- 3. Klik op de knop **Start**.
- 4. Klik op **Afsluiten** en klik vervolgens op **OK**.

De volgende keer dat u de computer aanzet, herstelt Windows 98 alle schermen die de laatste keer dat u de computer gebruikte, geopend waren.

## **Hoofdstuk 3. De CD Software Selecteren gebruiken**

U kunt de informatie in dit hoofdstuk raadplegen als u stuurprogramma's en andere software (opnieuw) wilt installeren vanaf de CD *Software Selecteren*.

## **Programma's op de CD**

Op de CD *Software Selecteren* vindt u stuurprogramma's, diagnoseprogramma's en andere ondersteunende software voor Windows 95, Windows 98, Windows NT 3.51 en Windows NT 4.0.

**Opmerking:** Niet alle software is voor alle besturingssystemen beschikbaar. Op de CD *Software Selecteren* kunt u zien welke programma's voor uw besturingssysteem beschikbaar zijn.

 **Belangrijk** 

Op de CD *Software Selecteren* staan geen besturingssystemen. Voordat u de CD kunt gebruiken, moet er een besturingssysteem op uw computer zijn geïnstalleerd.

U kunt de CD gebruiken voor het volgende:

- Software rechtstreeks vanaf de CD installeren op computers met een CD-ROM-station.
- Een kopie van de CD maken op het LAN en de software vanaf het LAN installeren.
- Diskettes maken van de programma's op de CD die niet vanaf de CD kunnen worden geïnstalleerd en de programma's vanaf diskette installeren.

De CD *Software Selecteren* beschikt over een gebruiksvriendelijke, grafische interface en geautomatiseerde installatieprocedures. Daarnaast bevat de CD Help-informatie waarin de voorzieningen op de CD worden uitgelegd.

De programma's op de CD *Software Selecteren* worden in licentie gegeven volgens de voorwaarden van de IBM Internationale licentie-overeenkomst voor niet-gegarandeerde programma's, die u kunt bekijken in het IBM Welkomscherm. (Raadpleeg "De licentie-overeenkomst bekijken" op pagina 8.)

## **De CD starten**

Als u de CD *Software Selecteren* wilt gebruiken, plaatst u de CD in uw CD-ROM-station. Het programma *Software Selecteren* wordt automatisch gestart.

U doet het volgende als de voorziening Automatisch starten van uw computer niet is ingeschakeld:

Klik in het bureaublad van Windows 98 op

## **IBM Welkomscherm** → **Systeemsoftware aanpassen**

of

Klik op de knop **Start**, klik vervolgens op **Uitvoeren** en typ

e:\swselect.exe

waarbij *e* de letter van het CD-ROM-station is. Druk op Enter.

Kies in het hoofdmenu de gewenste optie en volg de instructies op het scherm.

Nadat de installatie van een programma is voltooid, kunt u het starten via de optie Programma's in het menu Start. Voor de meeste programma's is informatie beschikbaar in de online Help op het bureaublad. Voor sommige programma's is tevens Help-informatie beschikbaar in de productmap.

## **Hoofdstuk 4. Toepassingen op de CD Software Selecteren**

Dit gedeelte bevat informatie over een aantal belangrijke programma's op de CD Software Selecteren, zoals Norton AntiVirus voor IBM, IBM Enhanced Diagnostics, en voor sommige modellen IBM Universal Management Agent. Raadpleeg voor de installatie van deze toepassingen Hoofdstuk 3, "De CD Software Selecteren gebruiken" op pagina 13.

## **ConfigSafe**

Dit programma is vooraf geïnstalleerd. Het is echter ook beschikbaar op de CD Software Selecteren en kan vanaf deze CD worden geïnstalleerd. Raadpleeg "ConfigSafe gebruiken" op pagina 10 voor meer informatie.

## **Norton AntiVirus voor IBM**

Het programma Norton AntiVirus voor IBM is een compleet antivirusprogramma waarmee u virussen in de computer kunt opsporen en verwijderen.

Als u de huidige instellingen van het antivirusprogramma wilt bekijken of aanpassen nadat u het programma hebt geïnstalleerd, doet u het volgende:

- 1. Klik op de knop **Start**.
- 2. Kies **Programma's** → **Norton AntiVirus** → **Norton AntiVirus**.
- 3. In het venster Norton AntiVirus klikt u op **Options**.
- 4. Klik op de tabs bovenaan het scherm om de instellingen te bekijken of wijzigingen in de instellingen aan te brengen. U kunt wijzigingen opslaan door in elk venster waarin u wijzigingen hebt aangebracht op **OK** te klikken.
- 5. Ga terug naar het hoofdvenster van Norton AntiVirus en klik op **Scheduler**. Als u een instelling van Norton AntiVirus wilt wijzigen, dubbelklikt u in het venster op de instelling (event) die u wilt wijzigen. Breng de gewenste wijzigingen aan en klik op **OK**.
- 6. Er wordt een nieuw venster afgebeeld. Als u wijzigingen hebt aangebracht en deze wilt opslaan, klikt u op **OK**.

Voor meer informatie over het gebruik van het antivirusprogramma kunt u de online documentatie bij het programma raadplegen. Om deze documentatie te bekijken, klikt u op de knop **Start**. Kies vervolgens **Programma's** → **Norton AntiVirus** → **Norton AntiVirus Guides**. Kies

**Reference Guide** of **User's Guide**. (Mogelijk moet u eerst Adobe Acrobat Reader installeren.)

## **IBM Enhanced Diagnostic**

Op de CD *Software Selecteren* staat een image van de diagnosediskette *IBM Enhanced Diagnostic*. Dit diagnoseprogramma kan onafhankelijk van het besturingssysteem worden uitgevoerd. De gebruikersinterface is afkomstig van het programma PC-Doctor van Watergate Software. (Dit is een ander programma dan de PC-Doctor plug-in die deel uitmaakt van het programma Universal Management Agent Plus.)

Met dit programma kunt u naast de hardware van de computer ook enkele softwarecomponenten testen. Deze testmethode wordt over het algemeen gebruikt wanneer andere testmethodes niet beschikbaar zijn of er niet in zijn geslaagd een vermoedelijke hardwarefout op te sporen. In het Handboek voor de gebruiker voor de computer leest u hoe u de diskette *Enhanced Diagnostic* moet gebruiken.

## **Software voor systeembeheer**

De computer wordt geleverd met System Management Tools of met Universal Management Agent (UMA). Beide programma's worden in dit hoofdstuk besproken. Lees het gedeelte dat betrekking heeft op het programma dat u wilt gebruiken.

UMA is een verzameling hulpprogramma's voor het beheer van computers in een netwerkomgeving. De Universal Management Browser start en beheert elk hulpprogramma via een centrale interface in een Internet- of een intranetomgeving met behulp van ActiveX. U kunt de hulpprogramma's lokaal gebruiken op een computer waarop het programma Universal Management Agent is geïnstalleerd of van afstand activeren via Internet of een intranet vanaf een computer waarop dat programma is geïnstalleerd.

## **IBM Universal Management Agent**

Het programma IBM Universal Management Agent bestaat uit de volgende componenten:

**System Monitors** bevat de subcomponenten Events, Alarms, and Responses (EAR); PC Health; BIOS Error Logging en de Event Log Viewer. Met deze programma's kunt u de hardwarestatus van de computer bewaken, automatische reacties op systeemwaarschuwingen instellen, gebeurtenissen plannen (bijvoorbeeld backupprocessen) en de opgetreden fouten, waarschuwingen en gebeurtenissen bekijken in het EAR-logboek.

De component **Resource Utilization** verzamelt gegevens over audio, video, stations, invoer-/uitvoerpoorten, geheugen-, netwerk- en systeembronnen, batterij (alleen bij mobiele computers), toetsenbord en muis.

Met **Advanced Management Tools** krijgt u toegang tot DMI-gegevens (Desktop Management Interface).

In **Inventory Data** kunt u de basishardware, een overzichtsrapport van de computer en een inventarisatie van de software bekijken. Tevens hebt u toegang tot gegevens over het besturingssysteem met de bijbehorende stuurprogramma's en de gegevens van AssetCare.

**Configuration and Diagnostics** bevat de User Manager. Hiermee kunt u de beveiligingsvoorzieningen configureren die deel uitmaken van het programma Universal Management Agent.

## **IBM Universal Management Agent Plus**

Universal Management Agent Plus is een plug-in-programma waarmee u functies aan het programma Universal Management Agent kunt toevoegen. U kunt Universal Management Agent Plus alleen gebruiken als Universal Management Agent is geïnstalleerd. Universal Management Agent Plus breidt de configuratie van Universal Management Agent uit met de volgende functies:

**SMART Reaction**. Dit is een compleet backup-, herstel- en spiegelprogramma. U kunt het programma gebruiken voor het uitvoeren van geplande of routine backup- of spiegelbewerkingen. Ook voert het programma noodbackup- of -spiegelbewerkingen uit die geactiveerd worden door PFA-waarschuwingen (Predictive Failure Analysis) afkomstig van SMART-vaste-schijfstations.

**System Updates**. Deze functie brengt een automatische verbinding naar de IBM support website tot stand zodat u direct toegang hebt tot deze website, waar u updates kunt ophalen en de laatste systeeminformatie kunt bekijken.

**EZ Admin**. Deze functie vermindert niet-productief systeemgebruik (dat het gevolg is van foute handelingen van de gebruiker) door bepaalde voorzieningen van het besturingssysteem te verbergen of uit te schakelen of door de gebruikerstoegang tot specifieke programma's te beperken.

#### **CoSession Remote for UMA**. Dit is een plug-in waarmee

netwerkbeheerders een tweede computer kunnen beheren met behulp van de UMA-interface, via een Internet- of intranetverbinding met een modem of netwerk. CoSession Remote maakt het mogelijk programma's uit te voeren, de computer opnieuw te configureren en software van afstand bij te werken. (CoSession Remote staat als een afzonderlijk te installeren programma ook op de CD *Software Selecteren*.)

**PC-Doctor voor UMA**. Dit is een diagnosehulpprogramma waarmee u diagnosetests kunt uitvoeren voor de belangrijkste onderdelen van de computer. Met de UMA-implementatie van PC-Doctor kunt u deze tests lokaal of via Internet of een intranet uitvoeren. (PC-Doctor staat als een afzonderlijk te installeren programma ook op de CD *Software Selecteren*.)

Daarnaast kan het UMA-programma in bepaalde vanaf een server werkende beheerprogramma's geïntegreerd worden, waaronder IBM Netfinity Manager, beheersystemen als Tivoli TME 10, Tivoli NetView, Microsoft System Management Server (SMS) en Microsoft Management Console (MMC). U kunt het UMA-programma ook zo configureren dat het eenvoudige SNMP-traps kan versturen naar beheertoepassingen voor werkgroepen en bedrijfsnetwerken zoals Microsoft SMS, Tivoli NetView en Computer Associates Unicenter.

Meer informatie vindt u op de Universal Management Agent-website: http://www.ibm.com/pc/us/desktop/uma/

## **IBM Universal Management Agent installeren**

U kunt het programma's Universal Management Agent en Universal Management Agent Plus installeren vanaf de CD *Software Selecteren* of vanaf Internet.

Meer informatie over de installatie van Universal Management Agent en Universal Management Agent Plus vindt u in de *Universal Management Agent Installation Guide* en de *Installation Guide for Universal Management Agent Plus*. Deze handboeken zijn beschikbaar als online boeken. In "Online boeken bekijken" op pagina 10 leest u hoe u deze boeken kunt bekijken.

## **IBM-hulpprogramma's voor systeembeheer**

De IBM-hulpprogramma's voor systeembeheer bestaan uit de volgende onderdelen:

- Desktop Management Interface (DMI) Service Provider 2.0
- Desktop Management (DM) BIOS 2.0 Instrumentation
- IBM PC System Monitor Instrumentation
- IBM AssetCare
- IBM Alert on LAN
- IBM SMART Reaction Client
- Intel<sup>®</sup> LANDesk<sup>®</sup> Client Manager 3.1

Als u IBM-hulpprogramma's voor systeembeheer installeert, worden alle onderdelen geïnstalleerd. Alleen voor de onderdelen Intel LANDesk Client Manager en IBM SMART Reaction Client kunt u zelf aangeven of deze moeten worden geïnstalleerd.

**Opmerking:** Voor IBM Alert on LAN is hardware-ondersteuning vereist. Deze ondersteuning is slechts op bepaalde computers beschikbaar.

### **De onderdelen van de IBM-hulpprogramma's voor systeembeheer**

Hier volgt een beschrijving van alle onderdelen van de IBM-hulpprogramma's voor systeembeheer.

DMI Service Provider 2.0 is een programma dat informatie van software- en hardwareproducten verzamelt en beheert voor zelfstandige of aan een netwerk gekoppelde bureaucomputers. Elke component die voldoet aan de DMI-norm registreert zijn eigen informatie bij de DMI Service Provider. Deze informatie wordt vervolgens opgeslagen in de MIF-database (Management Information Format). De DMI Service Provider beheert aanvragen en opdrachten van toepassingen (bijvoorbeeld Intel LANDesk Client Manager), waarbij de gevraagde informatie wordt opgehaald uit de MIF-database en opdrachten worden doorgegeven aan DMI-compatibele producten. Ondersteunende documentatie is opgenomen in het Help-systeem van de DMI Browser.

DM BIOS 2.0 Instrumentation verzamelt hardware-informatie die anders moeilijk toegankelijk zou zijn wanneer de computer actief is. DM BIOS Instrumentation haalt informatie op uit het computer-BIOS en bewerkt deze informatie zodanig dat deze via de DMI kan worden bekeken. Tot de gerapporteerde informatie behoort onder andere informatie over de volgende onderwerpen: geheugenconfiguratie, cachegrootte, USB-ondersteuning, productnummer, serienummer, BIOS-versie, microprocessor en systeemsleuven.

IBM PC System Monitor Instrumentation controleert de temperatuur van de systeemplaat, het systeemvoltage en de ventilatorsnelheid. Het controleert ook of de kap van de computer wordt verwijderd. De gegevens worden gerapporteerd aan de DMI Service Provider en kunnen worden bekeken met de DMI Browser of met programma's voor systeembeheer die voldoen aan de DMI-standaard. Programma's voor systeembeheer, zoals IBM Netfinity Services of Intel LANDesk Client Manager kunnen de gebruiker of systeembeheerder waarschuwen wanneer een probleem optreedt.

IBM AssetCare is een toepassing die gegevens configureert en ophaalt uit de Enhanced Asset Information Area in uw computer. De Enhanced Asset

Information Area is een EEPROM die het opsporen van componenten en detectie van diefstal ondersteunt. Met IBM AssetCare is het mogelijk lease-, garantie-, gebruiks- en systeeminformatie te achterhalen, evenals serienummers voor de belangrijkste systeemcomponenten. U kunt IBM AssetCare ook gebruiken om persoonlijke gegevensvelden te maken die u, met behulp van programma's voor systeembeheer die aan de DMI-standaard voldoen, in staat stellen aangepaste informatie op te slaan. Wanneer het programma wijzigingen in de configuratie vaststelt, kan IBM AssetCare een waarschuwing geven die voldoet aan de DMI-standaard. Bovendien kunt u een draadloze ontvanger van radiofrequenties gebruiken om door IBM AssetCare geleverde informatie over uw computer te bekijken.

IBM Alert on LAN configureert en bewaakt de hardware voor Alert on LAN die bij sommige computers wordt geleverd. IBM Alert on LAN kan een LAN-beheerder waarschuwen bij het optreden van POST-storingen (power-on self-test), problemen met het besturingssysteem, problemen met de omgeving (zoals hoge systeemtemperaturen en schommelingen in het systeemvoltage) en sommige inbreuken op de beveiliging (zoals het openschroeven van de machine). Net als Wake on LAN functioneert IBM Alert on LAN ook wanneer de netschakelaar is uitgeschakeld. Beheerders kunnen IBM Alert on LAN beheren met behulp van programma's voor systeembeheer, zoals IBM Netfinity Manager 5.2 of Intel LANDesk Client Manager Administrator 3.3. Meer informatie over IBM Alert on LAN vindt u op http://www.ibm.com/pc/us/desktop/alertonlan op Internet.

IBM SMART Reaction Client is een programma dat is ontworpen om gegevens te beschermen op computers met een vaste schijf met het stuurprogramma SMART (Self-Monitoring, Analysis, and Reporting Technology). SMART bewaakt de status van het vaste-schijfstation en genereert PFA-waarschuwingen (predictive failure analysis) wanneer op het station een storing dreigt op te treden. IBM SMART Reaction Client onderschept deze waarschuwingen en zet ze om in herkenbare responses (zoals het afbeelden van berichten op het beeldscherm van het werkstation of het waarschuwen van derden dat op de vaste schijf van een specifiek werkstation een mogelijk storing is opgetreden). IBM SMART Reaction Client heeft een volledig backup- en herstelprogramma, als ook een spiegelprogramma dat gebruikt kan worden om de inhoud van maximaal 64 folders te "spiegelen" naar een andere vaste schijf. Steeds als bestanden worden opgeslagen, worden de spiegelbestanden automatisch bijgewerkt. IBM SMART Reaction Client heeft ook een ingebouwde agenda voor het plannen van bewerkingen zoals backups maken, gegevens herstellen en spiegelen. De IBM SMART Reaction Manager moet op ten minste één netwerkcomputer geïnstalleerd en actief zijn voordat IBM SMART Reaction Client op een werkstation kan worden geïnstalleerd. IBM SMART Reaction Manager en volledige informatie over het programma IBM SMART Reaction (Client and Manager) kunt u vinden op http://www.ibm.com/pc/us/desktop/sr/ op Internet.

De toepassing Intel LANDesk Client Manager 3.1 biedt een grafische gebruikersinterface voor het gebruik van alle onderdelen van de IBM-hulpprogramma's voor systeembeheer. LANDesk Client Manager biedt tevens diagnoseprogramma's die u zelf kunt uitvoeren, zoals een PC "gezondheidsmeter" en een mechanisme voor het uitgeven van waarschuwingen voor mogelijke problemen. Het programma controleert automatisch het geheugen en andere hardware op mogelijke fouten. Van tijd tot tijd wordt er een snapshot gemaakt van de belangrijkste configuratiebestanden, voor het beheer van wijzigingen en het herstellen van de oude configuratie. Met LANDesk Client Manager kunt u uw eigen computer beheren. In samenwerking met Intel LANDesk Client Manager Administrator stelt het programma ook een netwerkbeheerder in staat op afstand uw computer te bewaken. Meer informatie over LANDesk Client Manager Administrator vindt u op http://www.ibm.com/pc/us/desktop/ op Internet.

## **Hoofdstuk 5. De IBM Herstel-CD gebruiken**

De IBM *Herstel-CD* wordt bij de computer geleverd zodat u Windows 98 opnieuw kunt installeren in het geval van een storing op de vaste schijf of andere schade aan uw Windows 98-bestanden.

**Waarschuwing:** Tijdens het herstelproces wordt alle informatie gewist die is opgeslagen in de primaire partitie (station C). Maak indien mogelijk een reservekopie van de gegevens voordat u het herstelproces start.

Uw vaste schijf is onderverdeeld in meerdere FAT-partities (File Allocation Table). De C-partitie bevat Windows 98 en de andere vooraf geïnstalleerde software. De *Herstel-CD* voor Windows 98 werkt correct als het bestandssysteem van de primaire partitie FAT16 of FAT32 is. Als het bestandssysteem van de primaire partitie niet FAT16 of FAT32 is, verschijnt er een bericht dat de partitie opnieuw moet worden gemaakt met de opdracht FDISK.

Om de opdracht FDISK op de *Herstel-CD* uit te voeren, typt u **FDISK** achter de opdrachtaanwijzing. Wis de primaire partitie, laat de *Herstel-CD* in het CD-ROM-station zitten en start de computer opnieuw op. De *Herstel-CD* past de partitionering van de vaste schijf aan.

**Opmerking:** Sommige computers worden geleverd met Microsoft Office SBE. Als u de bestanden van Microsoft Office SBE opnieuw moet installeren, moet u de Microsoft Office CD gebruiken die samen met de computer is geleverd. Deze bestanden staan niet op de *Herstel-CD*.

## **Het besturingssysteem en de geleverd software herstellen**

Met behulp van de volgende procedure kunt u het in de fabriek geïnstalleerde besturingssysteem en de software herstellen.

- 1. Maak reservekopieën van de configuratiebestanden en de bestanden die u zelf hebt gemaakt. Bestanden waarvan geen reservekopie is gemaakt, gaan verloren.
- 2. Plaats de IBM *Herstel-CD* in het CD-ROM-station.
- 3. Start de computer opnieuw op en volg de instructies op het scherm. Als de computer niet opstart vanaf CD, moet u de opstartvolgorde in het BIOS-configuratieprogramma wijzigen. (Raadpleeg "De opstartvolgorde aanpassen" op pagina 24.)
- 4. Als de herstelprocedure voltooid is, verwijdert u de IBM *Herstel-CD* uit het CD-ROM-station en start u de computer opnieuw op.
- 5. Als u de opstartvolgorde hebt gewijzigd, herstel dan zo snel mogelijk de oorspronkelijke volgorde.

### **De opstartvolgorde aanpassen**

Als de computer niet opstart van de CD moet u de opstartvolgorde aanpassen in het Configuratieprogramma. U wijzigt de opstartvolgorde als volgt:

- 1. Start de computer opnieuw op.
- 2. Als de aanwijzing voor het Configuratieprogramma verschijnt, drukt u op **F1**. (De aanwijzing voor het Configuratieprogramma blijft slechts een paar seconden op het scherm staan. U moet snel op **F1** drukken.)
- 3. Kies **Opstartopties** in het hoofdmenu van het Configuratieprogramma.
- 4. Kies **Opstartvolgorde** in het menu Opstartopties.
- 5. Noteer de opstartvolgorde die wordt weergegeven. Deze informatie hebt u nodig als u de oorspronkelijke opstartvolgorde later wilt herstellen.
- 6. Stel het CD-ROM-station in als **Eerste opstartapparaat**.
- 7. Druk op **Esc** totdat u bij het hoofdmenu van het Configuratieprogramma bent.
- 8. Voordat u het programma afsluit, kiest u **Instellingen opslaan** in het hoofdmenu van het Configuratieprogramma. Daarna druk u op **Enter**.
- 9. Druk op **Esc** om het Configuratieprogramma af te sluiten en volg de aanwijzingen op het scherm.
- **Opmerking:** Nadat u de vooraf geïnstalleerde software hebt hersteld met de *Herstel-CD* moet u de oorspronkelijke opstartvolgorde instellen.

## **Hoofdstuk 6. Een ander besturingssysteem installeren**

Als u Microsoft Windows NT Workstation 4.0 of 3.51, of Microsoft Windows 98 of Windows 95 (opnieuw) installeert, moert u mogelijk ook stuurprogramma's en andere software installeren. Stuurprogramma's voor de hardware vindt u op de CD *Software Selecteren*. (Als er problemen zijn met de stuurprogramma's die u hebt geïnstalleerd vanaf de CD *Software Selecteren*, kunt u bijgewerkte versies van deze stuurprogramma's op Internet ophalen op http://www.ibm.com/pc/us/files.html of op het IBM PC Bulletin Board System.)

Zorg ervoor dat u altijd beschikt over de laatste updates voordat u een besturingssysteem installeert. Om deze updates te krijgen, neemt u contact op met de fabrikant van het besturingssysteem, of haalt u deze, indien mogelijk, op van de website van de fabrikant.

Volg tijdens de installatie de instructies in de documentatie bij het besturingssysteem en eventuele updates. Installeer daarna de ondersteunende software aan de hand van de instructies in Hoofdstuk 3, "De CD Software Selecteren gebruiken" op pagina 13.

Aanvullende instructies voor het installeren van besturingssystemen zijn mogelijk beschikbaar op INternet op http://ibm.com/pc/support/

**Opmerking:** Niet alle software is voor alle besturingssystemen beschikbaar. Op de CD *Software Selecteren* kunt u zien welke programma's voor uw besturingssysteem beschikbaar zijn.

## **Bijlage A. Kennisgevingen**

Verwijzing in deze publicatie naar producten (apparatuur en programmatuur) of diensten van IBM houdt niet in dat IBM deze ook zal uitbrengen in alle landen waar IBM werkzaam is.

Verwijzing in deze publicatie naar producten of diensten van IBM houdt niet in dat uitsluitend IBM-producten of -diensten gebruikt kunnen worden. Functioneel gelijkwaardige producten of diensten kunnen in plaats daarvan worden gebruikt, mits dergelijke producten of diensten geen inbreuk maken op intellectuele eigendomsrechten of andere rechten van IBM.

De gebruiker is verantwoordelijk voor de samenwerking van IBM-producten of -diensten met producten of diensten van anderen, tenzij uitdrukkelijk anders aangegeven door IBM.

Mogelijk heeft IBM octrooien of octrooi-aanvragen met betrekking tot bepaalde in deze publicatie genoemde producten. Aan het feit dat deze publicatie aan u ter beschikking is gesteld, kan geen recht op licentie of ander recht worden ontleend.

In deze publicatie kunnen technische onjuistheden en drukfouten staan.

Mogelijk bevat deze publicatie verwijzingen naar producten die wel zijn geannonceerd maar op dit moment niet in uw land verkrijgbaar zijn, of naar producten die niet in uw land zijn geannonceerd. Verwijzing naar niet-geannonceerde producten houdt niet in dat IBM deze ook zal uitbrengen. IBM beslist op grond van zakelijke en technische overwegingen over de annoncering van een product.

Verwijzingen in deze publicatie naar andere dan IBM-websites zijn uitsluitend opgenomen ter volledigheid en gelden op geen enkele wijze als aanbeveling voor deze websites. Het materiaal op dergelijke websites maakt geen deel uit van het materiaal voor dit IBM-product. Gebruik van dergelijke websites is geheel voor eigen risico.

## **Merken**

De volgende benamingen zijn merken van IBM:

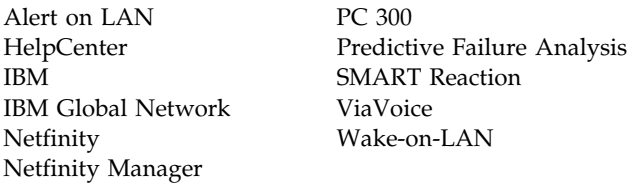

Microsoft, Windows en Windows NT zijn merken van Microsoft Corporation.

Lotus SmartSuite is een merk van Lotus Development Corporation.

Tivoli en TME 10 zijn merken van Tivoli Systems, Inc.

Intel en LANDesk zijn merken van Intel Corporation.

Andere namen van bedrijven, producten of diensten kunnen merken van andere ondernemingen zijn.

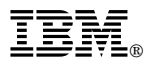

Onderdeelnummer: 35L4783

IBM United Kingdom PO Box 41, North Harbour Portsmouth, PO6 3AU England